# <span id="page-0-0"></span>Programación en Linux embebido Construcción de proyectos con Make

Gonzalo F. Pérez Paina

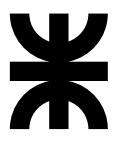

Universidad Tecnológica Nacional Facultad Regional Córdoba UTN-FRC

 $-2017-$ 

K ロ ▶ K @ ▶ K 할 ▶ K 할 ▶ 이 할 → 900

Herramienta para la construcción (re-construcción) de software.

重

イロト イ団 トメ 差 トメ 差 トー

Herramienta para la construcción (re-construcción) de software.

 $\blacktriangleright$  make simplifica el proceso de construcción de proyectos de múltiples archivos fuentes, que generalmente requieren varias llamadas al compilador.

**K ロ ▶ K 御 ▶ K 唐 ▶ K 唐 ▶** ...

Herramienta para la construcción (re-construcción) de software.

- $\blacktriangleright$  make simplifica el proceso de construcción de proyectos de múltiples archivos fuentes, que generalmente requieren varias llamadas al compilador.
- $\blacktriangleright$  Automatiza: qué partes construir, cómo construirlas, y cuando.

**K ロ ▶ K 御 ▶ K 唐 ▶ K 唐 ▶** ...

Herramienta para la construcción (re-construcción) de software.

- $\blacktriangleright$  make simplifica el proceso de construcción de proyectos de múltiples archivos fuentes, que generalmente requieren varias llamadas al compilador.
- $\blacktriangleright$  Automatiza: qué partes construir, cómo construirlas, y cuando.
- $\triangleright$  Le permite al programador poder concentrarse en el código.

K ロンス 御 > スミンス ミンニミ

Herramienta para la construcción (re-construcción) de software.

- $\blacktriangleright$  make simplifica el proceso de construcción de proyectos de múltiples archivos fuentes, que generalmente requieren varias llamadas al compilador.
- $\blacktriangleright$  Automatiza: qué partes construir, cómo construirlas, y cuando.
- $\triangleright$  Le permite al programador poder concentrarse en el código.
- $\blacktriangleright$  make minimiza el tiempo de construcción (determina qué archivos cambiaron), adem´as trabaja con dependencias.

K ロンス 御 > スミンス ミンニミ

Herramienta para la construcción (re-construcción) de software.

- $\blacktriangleright$  make simplifica el proceso de construcción de proyectos de múltiples archivos fuentes, que generalmente requieren varias llamadas al compilador.
- $\blacktriangleright$  Automatiza: qué partes construir, cómo construirlas, y cuando.
- $\triangleright$  Le permite al programador poder concentrarse en el código.
- $\blacktriangleright$  make minimiza el tiempo de construcción (determina qué archivos cambiaron), adem´as trabaja con dependencias.

(Optimiza el tiempo del ciclo editar-compilar-verificar)

K ロンス 御 > スミンス ミンニミ

```
1 /* main.c */
2 # include "a.h"
3
4
5 . . .
```

```
1 / * 2.c * /2 \text{ }}#include "a.h"
3 # include "b.h"
4
5 . . .
```
 $1 / * 3.c * /$  $2 \text{ #include "b.h"}$ <br> $3 \text{ #include "c.h"}$ #include "c.h" 4 5 . . .

メロメ メ御 メメ きょ メ きょう

重

```
/* main.c */#include "a.h"
3
4
5 . . .
                             1 / * 2.c *2 # include "a.h"
                             3 # include "b.h"
                             4
                             5 . . .
```

```
1 / * 3.c * /#include "b.h"
3 # include "c.h"
4
5 . . .
```
K ロ ▶ (K 御 ▶ (K 産 ≯) (産 ≯) )

 $\triangleright$  Si se modifica c.h, los archivos main.c y 2.c no necesitan ser recompilados

画

```
/* main.c */#include "a.h"
3
4
5 . . .
                               1 / * 2.c *2 \text{ }}#include "a.h"
                               3 # include "b.h"
                               4
                               5 . . .
```

```
1 / * 3.c * /#include "b.h"
3 # include "c.h"
4
5 . . .
```
K ロ K K 御 K K 君 K K 君 K …

- $\triangleright$  Si se modifica c.h, los archivos main.c y 2.c no necesitan ser recompilados
- ► El archivo 3.c depende del archivo c.h

画

```
/* main.c */#include "a.h"
3
4
5 . . .
                               1 / * 2.c *2 \text{ }}#include "a.h"
                               3 # include "b.h"
                               4
                               5 . . .
```

```
1 / * 3.c * /2 # include "b.h"
3 # include "c.h"
4
5 . . .
```
K ロ K K 御 K K 君 K K 君 K …

- $\triangleright$  Si se modifica c.h, los archivos main.c y 2.c no necesitan ser recompilados
- ► El archivo 3.c depende del archivo c.h
- ► Qué pasa si se modifica **b**.h y no se recompila 2.c

```
1 /* main.c */
2 # include "a.h"
3
4
5 . . .
                              1 / * 2.c * /2 # include "a.h"
                              3 # include "b.h"
                              4
                              5 . . .
```

```
1 / * 3.c * /2 # include "b.h"
3 # include "c.h"
4
5 . . .
```
K ロ ▶ (K 御 ▶ (K 産 ≯) (産 ≯) )

- $\triangleright$  Si se modifica c.h, los archivos main.c y 2.c no necesitan ser recompilados
- ► El archivo 3.c depende del archivo c.h
- ► Qué pasa si se modifica **b**.h y no se recompila 2.c

Dependencias:

myapp: main.o 2.o 3.o main.o: main.c a.h  $20.2$  c a h h h 3.o: 3.c b.h c.h

画

Un archivo Makefile es un archivo de texto que contiene *reglas* que le indican a make qué construir y cómo. Una *regla* consiste en:

÷,

K ロ ▶ (K 御 ▶ (K 産 ≯) (産 ≯) )

Un archivo Makefile es un archivo de texto que contiene *reglas* que le indican a make qué construir y cómo. Una *regla* consiste en:

- ◮ Un *target* (objetivo): lo que se debe construir
- ► Una lista de una o más *dependencias*: archivos necesarios para construir el *target*
- ◮ Una lista de *comandos* a ejecutar para construir el objetivo

**K ロ ▶ K 御 ▶ K 唐 ▶ K 唐 ▶** ...

Un archivo Makefile es un archivo de texto que contiene *reglas* que le indican a make qué construir y cómo. Una *regla* consiste en:

- ◮ Un *target* (objetivo): lo que se debe construir
- ► Una lista de una o más *dependencias*: archivos necesarios para construir el *target*
- ◮ Una lista de *comandos* a ejecutar para construir el objetivo

target: dependency dependency [...] command command [...]

K ロ ▶ (K 御 ▶ (K 産 ≯) (産 ≯) )

Un archivo Makefile es un archivo de texto que contiene *reglas* que le indican a make qué construir y cómo. Una *regla* consiste en:

- ◮ Un *target* (objetivo): lo que se debe construir
- ► Una lista de una o más *dependencias*: archivos necesarios para construir el *target*
- ◮ Una lista de *comandos* a ejecutar para construir el objetivo

```
target: dependency dependency [...]
       command
       command
       [...]
```
Cuando se ejecuta, make busca los archivos GNUmakefile, makefile, y Makefile, en ese orden.

4 ロ ト 4 何 ト 4 ヨ ト 4 ヨ ト

#### Contrucción de proyectos con Make Ejemplo de archivo Makefile

```
1 editor : editor.o screen.o keyboard .o
2 gcc -o editor editor.o screen.o keyboard .o
3
4 editor.o : editor.c editor.h keyboard .h screen.h
5 gcc -c editor.c
6
7 screen.o : screen.c screen.h
8 gcc -c screen.c
9
10 keyboard .o : keyboard .c keyboard .h
11 gcc -c keyboard .c
12
13 clean :
14 rm editor *.o
```
イロト イ押 トイヨ トイヨ トー

## Contrucción de proyectos con Make Ejemplo de archivo Makefile

```
1 editor : editor.o screen.o keyboard .o
2 gcc -o editor editor.o screen.o keyboard .o
3
4 editor.o : editor.c editor.h keyboard .h screen.h
5 gcc -c editor.c
6
7 screen.o : screen.c screen.h
8 gcc -c screen.c
9
10 keyboard .o : keyboard .c keyboard .h
11 gcc -c keyboard .c
12
13 clean :
14 rm editor *.o
```
Construir/compilar el proyecto editor

make

イロト イ母ト イヨト イヨト

## Contrucción de proyectos con Make Ejemplo de archivo Makefile

```
1 editor : editor.o screen.o keyboard .o
2 gcc -o editor editor.o screen.o keyboard .o
3
4 editor.o : editor.c editor.h keyboard .h screen.h
5 gcc -c editor.c
6
7 screen.o : screen.c screen.h
8 gcc -c screen.c
9
10 keyboard .o : keyboard .c keyboard .h
11 gcc -c keyboard .c
12
13 clean :
14 rm editor *.o
```
Construir/compilar el proyecto editor

make

(\$ make clean)

イロト イ母ト イヨト イヨト

```
1 myapp: main.o 2.o 3.o
2 gcc -o myapp main.o 2.o 3.o
3
4 main.o: main.c a.h
5 gcc -c main.c
6
7 2.o: 2.c a.h b.h
8 gcc -c 2.c
\alpha10 3.o: 3.c b.h c.h
11 gcc -c 3.c
```
B

メロメ メ御 トメ ミメ メ ミメー

```
1 myapp: main.o 2.o 3.o
2 gcc -o myapp main.o 2.o 3.o
3
 main.o: main.c a.h
5 gcc -c main.c
6
7 2.o: 2.c a.h b.h
8 gcc -c 2.c
\alpha10 3.o: 3.c b.h c.h
11 gcc -c 3.c
```
▶ \$ make -f Makefile1, y analizar error

画

4 ロ ト 4 何 ト 4 ヨ ト 4 ヨ ト

```
1 myapp: main.o 2.o 3.o
2 gcc -o myapp main.o 2.o 3.o
3
  main o' main c a h
5 gcc -c main.c
6
7 2.o: 2.c a.h b.h
8 \qquad \qquad \text{gcc -c 2.c}\alpha10 3.o: 3.c b.h c.h
11 gcc -c 3.c
```
- ▶ \$ make -f Makefile1, y analizar error
- ▶ Crear archivos header. \$ touch a.h, \$ touch b.h, \$ touch c.h

イロト イ押 トイヨ トイヨ トー

```
1 myapp: main.o 2.o 3.o
2 gcc -o myapp main.o 2.o 3.o
3
 main o' main c a h
5 gcc -c main.c
6
7 2.o: 2.c a.h b.h
8 gcc -c 2.c
\alpha10 3.o: 3.c b.h c.h
11 gcc -c 3.c
```
- ▶ \$ make -f Makefile1, y analizar error
- ▶ Crear archivos header. \$ touch a.h, \$ touch b.h, \$ touch c.h
- $\blacktriangleright$  Editar main.c, 2.c y 3.c

画

イロト イ押 トイヨ トイヨ トー

```
1 myapp: main.o 2.o 3.o
2 gcc -o myapp main.o 2.o 3.o
3
  main o' main c a h
5 gcc -c main.c
6
7 2.o: 2.c a.h b.h
8 \qquad \qquad \text{gcc -c 2.c}\alpha10 3.o: 3.c b.h c.h
11 gcc -c 3.c
```
- ▶ \$ make -f Makefile1, y analizar error
- ▶ Crear archivos header. \$ touch a.h, \$ touch b.h, \$ touch c.h
- $\blacktriangleright$  Editar main.c, 2.c y 3.c
- $\triangleright$  \$ make -f Makefile1

画

イロト イ母ト イヨト イヨト

```
1 myapp: main.o 2.o 3.o
2 gcc -o myapp main.o 2.o 3.o
3
  main o' main c a h
5 gcc -c main.c
6
7 2.o: 2.c a.h b.h
8 \qquad \qquad \text{gcc -c 2.c}\alpha10 3.o: 3.c b.h c.h
11 gcc -c 3.c
```
- ▶ \$ make -f Makefile1, y analizar error
- ▶ Crear archivos header. \$ touch a.h, \$ touch b.h, \$ touch c.h
- $\blacktriangleright$  Editar main.c, 2.c y 3.c
- $\triangleright$  \$ make -f Makefile1
- $\blacktriangleright$  Renombrar archivo makefile

イロト イ何 ト イヨ ト イヨ ト

```
1 myapp: main.o 2.o 3.o
2 gcc -o myapp main.o 2.o 3.o
3
 main o' main c a h
5 gcc -c main.c
6
7 2.o: 2.c a.h b.h
8 gcc -c 2.c
\alpha10 3.o: 3.c b.h c.h
11 gcc -c 3.c
```
- ▶ \$ make -f Makefile1, y analizar error
- ▶ Crear archivos header. \$ touch a.h, \$ touch b.h, \$ touch c.h
- $\blacktriangleright$  Editar main.c, 2.c y 3.c
- $\triangleright$  \$ make -f Makefile1
- $\blacktriangleright$  Renombrar archivo makefile
- $\triangleright$  \$ touch b.h

画

イロト イ何 ト イヨ ト イヨ ト

```
1 myapp: main.o 2.o 3.o
2 gcc -o myapp main.o 2.o 3.o
3
 main o' main c a h
5 gcc -c main.c
6
7 2.o: 2.c a.h b.h
8 gcc -c 2.c
\alpha10 3.o: 3.c b.h c.h
11 gcc -c 3.c
```
- ▶ \$ make -f Makefile1, y analizar error
- ▶ Crear archivos header. \$ touch a.h, \$ touch b.h, \$ touch c.h
- $\blacktriangleright$  Editar main.c, 2.c y 3.c
- $\triangleright$  \$ make -f Makefile1
- $\blacktriangleright$  Renombrar archivo makefile
- $\triangleright$  \$ touch b.h
- $\blacktriangleright$  Eliminar el archivo 2.0, y probar nuevamente

画

イロト イ母ト イヨト イヨト

#### Contrucción de proyectos con Make

Probando make. Comentarios y macros.

```
1 all: myapp
2
3 # Which compiler
4 CC = \sigmacc
5
6 # Where are include file kept
7 INCLUDE =8
9 # Options for development
10 CFLAGS = -e -Wall -ansi
11
12 # Options for release
13 # CFLAGS = -0 -Wall -ansi14
15 myapp: main.o 2.o 3.o
16 $(CC) -o myapp main.o 2.o 3.o
17
18 main.o: main.c a.h
19 $(CC) -I$( INCLUDE ) $( CFLAGS) -c main.c
20
21 2.o: 2.c a.h b.h
22 $(CC) -I$(INCLUNE) $(CFLAGS) -c 2.c
2<sub>2</sub>24 3.o: 3.c b.h c.h
25 $(CC) -I$( INCLUDE ) $( CFLAGS) -c 3.c
```
 $($$  rm myapp  $*.o, y$  \$ make -f Makefile2)

 $\Omega$ 

イロト イ押ト イヨト イヨト